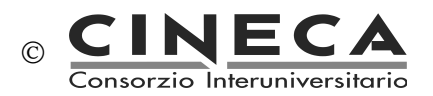

### SUA-RD - NOTE TECNICHE PER L'UTILIZZO DELL'INTERFACCIA

**Utenze** abilitate alla compilazione della scheda SUA-RD:

- **Ateneo**
- Strutture (Dipartimenti/Facoltà)
- Utenti di II livello, autorizzati da Ateneo o Strutture

**Dipartimenti o Facoltà?** Se l'Ateneo è strutturato in Dipartimenti "nuovi" (ex legge 240) le schede sono riferite ai Dipartimenti, altrimenti alle Facoltà. Gli indicatori della VQR 2004-2010 sono stati calcolati sulla base delle dichiarazioni fornite dall'ateneo a febbraio 2013. Per gli atenei che ancora non risultavano adeguati alla legge 240 tutti gli indicatori VQR 2004-2010 sono stati calcolati sulle facoltà sulle quali risultava anche incardinato il personale universitario. Anche la SUA-RD segue questa logica, per questo trovate elencate le strutture che, in base agli archivi Cineca, risultano attive alla data del 31.12.2013.

**Come si procede dopo la login?** L'Ateneo accede all'interfaccia e decide se e quali strutture candidate alla sperimentazione abilitare in lettura o in scrittura accedendo alla sezione "Autorizza le Strutture". Una volta abilitate, l'Ateneo dovrà fornire loro i codici per accedere al sito riservato. Tali codici sono disponibili nella sezione "Elenco Strutture autorizzate". Quando una Struttura è abilitata in scrittura, l'Ateneo può continuare ad accedere alla scheda relativa ad essa in sola visualizzazione (sezione "Elenco Schede"). Al contrario finché la Struttura non è abilitata in scrittura, è l'Ateneo ad avere i privilegi di scrittura sulla scheda. E' disponibile la possibilità di abilitare nuovi utenti alla compilazione della scheda, anche limitatamente ad alcune sue parti.

# **Strumenti per la gestione di nuove abilitazioni**:

# Utente Ateneo:

- 1. Autorizza le Strutture >> permette di delegare la Struttura (Dipartimento/Facoltà) alla gestione e compilazione della scheda. Se l'Ateneo abilita in scrittura la Struttura, "perde" i diritti di compilazione sulla scheda (mantenendone quelli di lettura).
- 2. Elenco Strutture autorizzate >> riepilogo autorizzazioni, con possibilità di visionare username e password delle Strutture (Dipartimento/Facoltà).
- 3. Genera nuove password >> permette di generare nuove password (utenti di II livello) per la compilazione/visualizzazione delle schede. E' possibile restringere l'abilitazione ad un sottoinsieme di sezioni (A, B, C, ...., I). E' possibile creare una password trasversale su più schede.

Ad esempio: se si vuole abilitare una persona alla compilazione della sola Sezione G di tutte

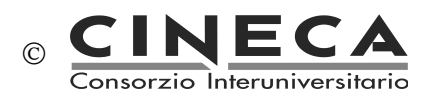

le schede è possibile farlo attraverso questo strumento. L'Ateneo potrà abilitare in scrittura le sole schede per le quali non ha delegato la compilazione alla Struttura. Gli utenti di II livello ereditano i privilegi di scrittura dell'Ateneo: se l'Ateneo abilita in scrittura un nuovo utente e poi delega la Struttura alla compilazione, anche l'utente di II livello perderà i diritti di scrittura sulla scheda mantenendone il diritto di lettura.

4. Gestione nuovi autorizzati >> riepilogo utenti di II livello creati dall'Ateneo, con possibilità di modificarli e disabilitarli.

### Utente Struttura (Dipartimento/Facoltà):

- 1. Genera nuove password >> [attivo se la Struttura ha diritto di compilazione sulla scheda] permette di generare nuove password (utenti di II livello) per la compilazione/visualizzazione della scheda. E' possibile restringere l'abilitazione ad un sottoinsieme delle sezioni (A, B, C, ...., I). Gli utenti di II livello ereditano i privilegi di scrittura della Struttura.
- 2. Gestione nuovi autorizzati >> riepilogo utenti di II livello creati dalla Struttura, con possibilità di modificarli (finché la Struttura ha i privilegi di scrittura) e disabilitarli.

**Riferimento temporale**: La scheda in linea per la sperimentazione è relativa all'anno 2013, per cui tutte le informazioni richieste/visualizzate sono relative a questo intervallo temporale, in particolare:

- Personale docente e loginmiur (quadro C.2.a): in servizio al 31.12.2013
- Personale tecnico-amministrativo (quadro C.2.b): Dalia, dicembre 2013
- Pubblicazioni (quadri D.1, E.1, F.1): pubblicate nell'anno solare 2013
- Progetti competitivi (quadro G.1): entrate di cassa dell'anno solare 2013
- Responsabilità scientifiche (sezione H): anno solare 2013 (che risultano attive nel corso del 2013)

Una volta definita l'utenza del personale le altre "grandezze" (o informazioni) in gioco (pubblicazioni, responsabilità scientifiche, progetti competitivi) vengono selezionate e proposte nella scheda di ogni Struttura in base al personale ad essa afferente al 31.12.2013 (esempio: visualizzo tutte le pubblicazioni, relative all'anno solare 2013, del solo personale afferente alla Struttura al 31.12.2013).

#### **Chi compila la scheda?**

- Ateneo: dovrà compilare tutte le sezioni all'interno della scheda SUA-RD di struttura se non ha abilitato in compilazione la Struttura.

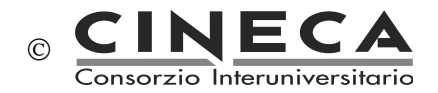

- Strutture: se delegate alla compilazione, compilano tutta la scheda
- Altri utenti (di II livello) abilitati alla compilazione: compilano le sezioni e le schede per cui sono stati abilitati

#### **Dove vanno inserite le informazioni trasversali a più Strutture (Dipartimento/Facoltà)?**

Nella scheda relativa alla singola Struttura vanno inserite le informazioni relative ad un singolo Dipartimento/Facoltà.

Le grandezze inter-dipartimentali (condivise da più dipartimenti) vanno inserite nella scheda "**SUA-RD di Ateneo**". E' quindi l'Ateneo a inserire le informazioni (ad un livello di aggregazione più alto) e indicare per ciascuna grandezza i Dipartimenti/Facoltà coinvolti.

In questo modo:

- si evitano inserimenti multipli, e non necessariamente con informazioni coincidenti
- il sistema è in grado di rendere disponibile ad ogni Struttura coinvolta, le informazioni nella propria scheda sua-rd di dipartimento.

I quadri che sono disponibili nella scheda **SUA-RD di Ateneo** sono:

- 1. C.1.b Grandi attrezzature di ricerca
- 2. C.1.c Biblioteche e patrimonio bibliografico
- 3. Parte III: Terza missione

#### **Sezione Infrastrutture:**

Nella scheda relativa a ciascun Dipartimento vanno inserite le infrastrutture (C.1.a Laboratori di ricerca, C.1.b Grandi attrezzature di ricerca, C.1.c Biblioteche e Patrimonio bibliografico) ad uso esclusivo del Dipartimento stesso. Se la scheda è in compilazione all'Ateneo, sarà questo a doverla compilare. Se la scheda è in compilazione al Dipartimento, è il Dipartimento a dover inserire queste informazioni.

Le infrastrutture condivise tra più Dipartimenti vanno invece inserite dall'Ateneo nella "Scheda Sua-Rd di Ateneo", che comprende le sezioni: C.1.b, C.1.c in cui inserire le informazioni non strettamente riferibili ad un solo Dipartimento.

Una volta che l'Ateneo ha inserito (nella "Scheda Sua-Rd di Ateneo") una infrastruttura condivisa da **n** Dipartimenti, tale infrastruttura è visibile (in sola lettura) all'interno della scheda di Dipartimento nel quadro corrispondente, dagli **n** Dipartimenti.

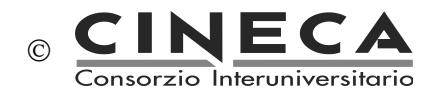

# **Quadro "B.1.b Gruppi di Ricerca":**

Il quadro B.1.b non è presente nella "Scheda Sua-Rd di Ateneo", se si vuole inserire un gruppo interdipartimentale:

- sarà il dipartimento del Responsabile scientifico/Coordinatore del gruppo a farsi carico dell'inserimento del gruppo interdipartimentale
- nel menu a tendina "Componenti" è proposto tutto il personale dell'Ateneo, suddiviso per Dipartimento
- gli altri dipartimenti (nel momento in cui viene inserito un proprio componente) ne avranno visibilità (senza possibilità di modifica) all'interno della propria scheda.

# **Verifica affiliazione alla Struttura:**

Nella home-page degli Atenei sono disponibili ("Verifica afferenze mancanti") tre funzionalità per visualizzare gli elenchi di personale e progetti competitivi che non risultano affiliati ad alcun dipartimento (attivo al 31.12.2013):

- Verifica affiliazione del personale di Ateneo (quadro C.2.a) [docente + loginmiur]
- Verifica affiliazione del personale tecnico-amministrativo di Ateneo (quadro C.2.b) [Dalia], per i soli Atenei Statali
- Verifica affiliazione progetti competitivi (quadro G.1)

Per aggiornare le affiliazioni del personale occorrerà intervenire a monte negli archivi di riferimento:

- docenti e ricercatori di ruolo: inviare al Cineca i decreti tramite i canali consueti;
- ricercatori a tempo determinato e docenti a tempo determinato: sito loginmiur (https://loginmiur.cineca.it/riservato/) - credenziali dell'Ufficio personale (o Ufficio contrattisti ove esistente);
- assegnisti: sito riservato dell'Ufficio assegnisti [\(https://ateneo.cineca.it/assegnisti/\)](https://ateneo.cineca.it/assegnisti/)
- specializzandi: sito loginmiur (https://loginmiur.cineca.it/riservato/) credenziali dell'Ufficio ricerca;
- dottorandi: sito loginmiur (https://loginmiur.cineca.it/riservato/) credenziali dell'Ufficio ricerca;

*N.B: i dottorandi vengono acquisiti da loginmiur, il quale a sua volta attinge dall'Anagrafe dottorati. Poiché il censimento dell'Anagrafe dottorati arriva attualmente fino al XXVIII ci-*

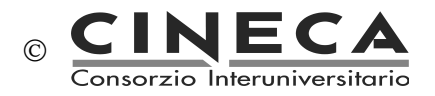

*clo, i dottorandi del XXIX ciclo non sono presenti su loginmiur. Per farli comparire nella SUA-RD, occorre caricarli su loginmiur mediante la funzionalità di upload. Quando, a richiesta del MIUR, sarà popolata l'Anagrafe dottorati, il sistema gestirà i dati evitando la creazione di duplicazioni su loginmiur.*

- personale tecnico amministrativo per i soli Atenei statali(\*), banca dati DALIA: rivolgersi all'ufficio di ateneo che invia i dati a Dalia e richiedere un nuovo invio dati relativo a dicembre 2013

(\*) per gli Atenei non statali il dato va caricato direttamente nella scheda SUA-RD.

L'aggiornamento dei quadri (C.2.a, C.2.b e G.1) dalle rispettive banche dati Ministeriali di origine avviene, in modo automatico, quotidianamente alle ore 7:00 e alle ore 14:00.

Sono inoltre disponibili altre tre funzionalità ("Verifica afferenze presenti") complementari a quelle sopra descritte ("Verifica afferenze mancanti"), con le quali è possibile verificare il personale (Quadri C2.a e C2.b) e i progetti competitivi (G.1) già attribuiti alle schede di Dipartimento.

E' disponibile infine la funzionalità "Verifica qualifiche multiple" con la quale è possibile verificare il personale (Quadro C2.a) con più di una qualifica attiva al 31.12.2013.

# **Pubblicazioni e Sezione H:**

per la compilazione della sezione H, ciascuna struttura dovrà procedere come segue:

- stabilire una scadenza interna (compatibile con i tempi fissati da ANVUR) entro la quale il personale dovrà aver caricato su loginmiur le pubblicazioni e le responsabilità scientifiche;
- notificare tale scadenza a tutto il personale, facendo altresì presente che ciascuno avrà facoltà, entro la stessa scadenza, di negare il consenso alla visibilità di singole pubblicazioni o responsabilità scientifiche che non ritenga opportuno far entrare nella scheda SUA-RD. Vale la regola del silenzio-assenso;
- alla scadenza prefissata, la struttura importerà pubblicazioni (funzionalità "Carica le pubblicazioni inserite ad oggi dal personale del Dipartimento") e responsabilità scientifiche (funzionalità "Carica le responsabilità e i riconoscimenti scientifici inseriti ad oggi dal personale del Dipartimento") da loginmiur nella scheda SUA-RD;
- nella scheda verranno importati solo i dati dell'anno 2013. Non compariranno mai le informazioni per le quali l'interessato ha negato il consenso alla visualizzazione;
- la struttura potrà usare anche successivamente la funzionalità di importazione, ottenendo così informazioni aggiornate. Ogni estrazione sovrascriverà quella precedente;
- una volta importate le pubblicazioni nella scheda SUA-RD, la struttura potrà eventualmente modificare le informazioni aggiuntive relative alle pubblicazioni o rimuovere eventuali dati ritenuti non appropriati tramite la funzionalità "Gestione delle Pubblicazioni". Se la struttura, dopo aver aggiornato delle informazioni tramite la "Gestione delle Pubblicazioni", rief-

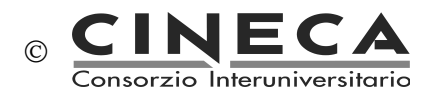

fettuerà un import dati da LoginMiur, le informazioni aggiornate tramite la "Gestione delle Pubblicazioni" NON verranno perse.

### **Quadro "D.1 Produzione scientifica >> Gestione delle Pubblicazioni"**

È disponibile la funzionalità "Gestione delle Pubblicazioni" (quadro D.1, matita in alto a dx) tramite cui:

- effettuare ricerche utilizzando filtri di selezione
- visualizzare le informazioni aggiuntive inserite dagli autori (nel proprio Sito Docente-sezione Sua-Rd)
- modificare il flag "Coautori Stranieri" o escludere una pubblicazione ai soli fini della scheda Sua-Rd

- le modifiche apportate dal Dipartimento verranno recepite dai quadri D.1, E.1 e F.1

Nota bene:

- Modifiche e/o esclusioni effettuate in questa sezione, hanno effetto solo nel contesto della SUA-RD e non sul Sito Docente dei singoli componenti del dipartimento o sui cataloghi di Ateneo
- Se una pubblicazione viene esclusa dalla scheda, non apparirà più nei quadri D.1 ("Produzione scientifica") ed E.1 ("Elenco pubblicazioni con coautori stranieri"), e non verrà più considerata ai fini del quadro F.1 ("Docenti inattivi")
- Se viene modificato il valore relativo al "Coautore Straniero", tale modifica verrà recepita dai quadri D.1 ed E.1
- Nella colonna "SSD" è riportato il settore indicato, tra i dati aggiuntivi della pubblicazione, nel Sito Docente-sezione Sua-Rd; tale dato non è obbligatorio e, se non compilato manualmente, viene compilato in automatico dal sistema con il/i SSD di afferenza degli autori, colonna "SSD afferenza autori" (ogni SSD di afferenza ha pari dignità).

# **Quadro "G.1 Progetti competitivi":**

In scheda Sua-Rd vengono proposti i progetti Prin, Firb e PQ (Programmi Quadro Unione Europea), estratti dalle rispettive banche dati Ministeriali, secondo i seguenti criteri:

- **Prin**: elenco progetti con data del decreto di finanziamento del 2013. Per i PRIN il finanziamento viene erogato dal Ministero in un'unica soluzione di poco successiva alla firma del decreto di finanziamento. Per questo, analogamente a quanto fatto per la VQR, si è assunto come anno dell'entrata di cassa l'anno del decreto di finanziamento relativo al bando.
- **Firb**: elenco progetti che risultano avere entrate di cassa del 2013. Per i FIRB il finanziamento viene erogato dal Ministero in più rate che sono gestite direttamente dal Miur e per le quali l'ufficio ricerca può rilevare le date e gli importi
- PQ: elenco progetti attivi nel 2011, 2012 e 2013. Per i PQ le informazioni disponibili al Miur non comprendono indicazioni certificate sulle entrate di cassa, per questo motivo il dato viene richiesto direttamente agli atenei.

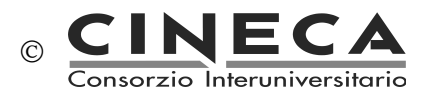

I progetti riferibili all'Ateneo, ma per i quali il responsabile scientifico non risulta afferente al 31.12.2013 a nessuna delle strutture attive alla stessa data, sono consultabili tramite la funzionalità "Verifica afferenze mancanti >> Verifica affiliazione progetti competitivi (quadro G.1)". In questa sezione è anche possibile, tramite la funzione " Aggiorna afferenza", associare ai Dipartimenti i Progetti Competitivi (Firb e PQ), i cui responsabili al 31.12.2013 non risultano afferenti all'Ateneo.